# **Using the CM/ECF training system**

## **Logging In**

**1 Type in the URL [https://ecf-train.pawd.uscourts.gov](https://ecf-train.pawd.uscourts.gov/) to your browser**

#### **Press Enter**

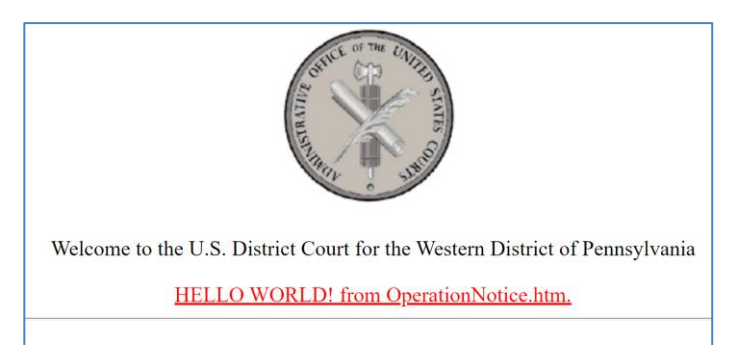

### **2. Click the hyperlink HELLO WORLD! from OperationNotice.htm**

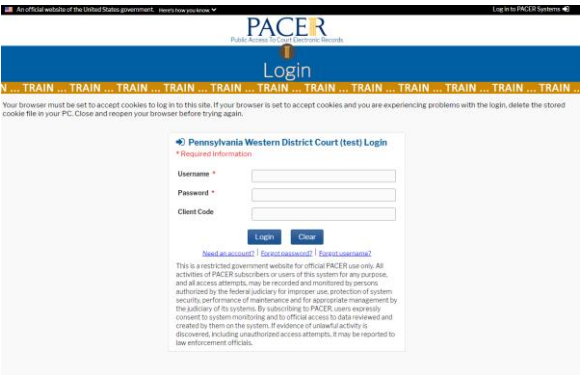

**3. Enter username and password: Username: Password:**

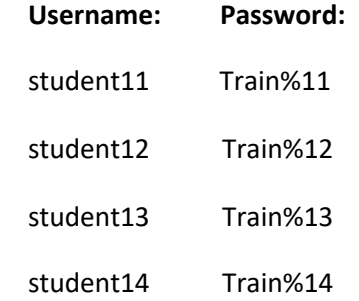

### **Case Numbers**

**Civil case number: 08-111 Criminal case number: 05-522**